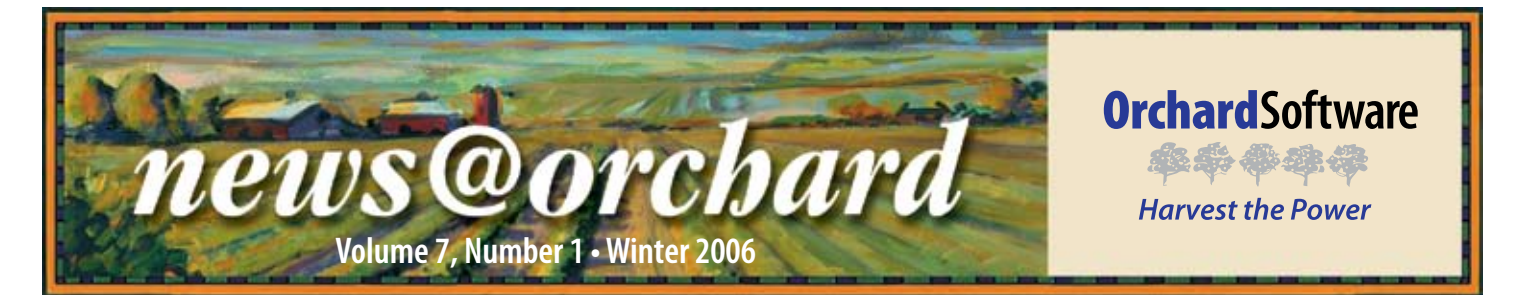

## Kennedy Space Center Takes Flight with Orchard Harvest<sup>™</sup> LIS

After a suggestion during a<br>routine College of American Pathologists (CAP) inspection in August of 2004, Carmen Cortes-Ramos, System Administrator at Kennedy Space Center in Cape Canaveral, Florida, began searching for a laboratory information system (LIS) for their lab.

"I did a search on GoogleTM and requested some information about Orchard," said Carmen. "Then, Tim [Tulin] came to do a demonstration for us. Orchard was the first one we looked at. The scatter plots on reports were one of the main reasons we liked Harvest."

Currently, the lab does testing for all people involved in shuttle launch and landing, including the astronauts and anyone who comes into contact with them, as well as some research projects. One of the purposes of looking for a new LIS

was to increase the work that the lab will be able to do. "We have always had the equipment to run a lot more tests than we do, but it was imperative that we implement a laboratory information system in order to take on addi-

*The first shuttle launch in which Harvest LIS was utilized on the crew was also the first shuttle launch since the Columbia disaster of 2003. The launch of Discovery's STS-114 shuttle mission took place on July 26, 2005, and returned safely to Earth on July 31, 2005.*

tional work from the Occupational Health Center on Kennedy's campus,

as well as the wellness program for diet and exercise that NASA sponsors for all of its employees," Carmen said.

The laboratory also performs very specialized work for NASA. The majority of Kennedy Space Center's 140,000 acres is a National Wildlife Refuge. The lab is commonly called on for research projects involving

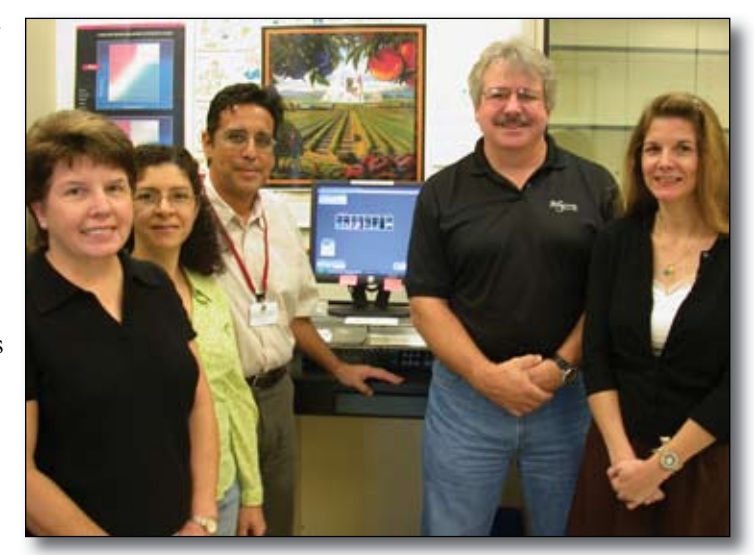

*The laboratory staff of Kennedy Space Center pose with their custom version of the traditional Orchard painting that includes the shuttle launching from the Orchard's horizon. From left, Barbara Deppensmith, MT(ASCP); Carmen T. Cortes-Ramos, MT(ASCP)SM (System Administrator); Pedro Carmona, MD (Pathologist); Art Arnold, MD (Project Manager); Mary Erdmann, MT(ASCP) (Laboratory Supervisor).*

testing outside the realm of the space program.

In addition to this research work, the laboratory also does unique work for the space program. They support testing for every facet of launch and landing. "We do all the work for Primary Crew Contact (PCC)," said Carmen. "The crew comes to us from Johnson Space Center already quarantined, and we test them and every single person who will come into contact with them."

In anticipation of other missions, the implementation of Harvest LIS at Kennedy has paved the way to the launch pad for even bigger laboratory projects.

#### *inside this issue...*

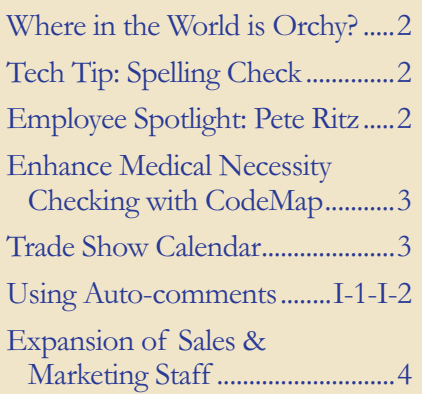

# **Where in the World is Orchy?**

ur homemade mascot, Orchy, continues on his world travels. Weldon Wheat of Trinity Hospital in Erin, Tennessee correctly identified that he was visiting the River Walk in San Antonio, Texas, in our last newsletter. If you visit San Antonio, be sure to look for Orchy's original pipe cleaner arm, which is now permanently stuck in a cactus at the Alamo. Use the clues in this picture to figure out where Orchy and his passport have gone this time, then send your answer to **news@orchardsoft.com** by February 15. We'll send an Orchard prize package to the winner, selected at random from the correct entries. Log in to the Orchard website to see where in the world Orchy has been lately!

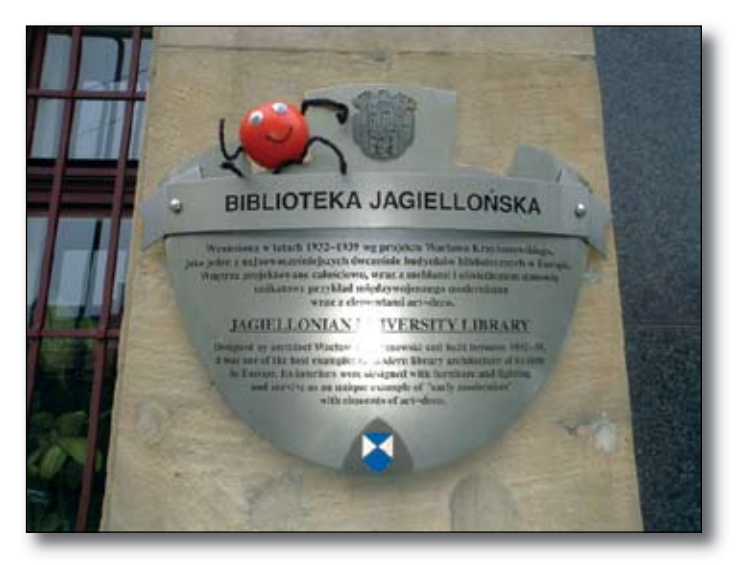

# **Tech Tip: Using Spelling Check in Harvest LIS**

Installing the Spelling Check feature in Harvest LIS<br>save you time and reduce errors. Harvest LIS pernstalling the Spelling Check feature in Harvest LIS can forms the spelling check on nearly all text fields.

#### **Installing and Configuring Spelling Check:**

- Download the GNU-ASpell software and the Eng-• lish dictionary from: http://aspell.net/win32.
- Install the spell checking program first, and then install the dictionary.
- Modify your advanced configuration options with the following ACO entry: [Spelling] Path=<valid path to Aspell.exe> Example: Path=C:\Program Files\ Aspell\bin\Aspell.exe.
- Restart Harvest LIS. NOTE: You must install Spelling Check on each Harvest LIS workstation.

#### **Using Spelling Check**

With the spell check option enabled, if the checked text has misspellings, a Spelling Check dialog will appear. The top pane shows the context of the misspelling with the misspelled word highlighted. A scrolling list of suggested words appears down the left side with the first word pre-selected. Note that there will likely be terms that you use at your facility that are not in Harvest LIS' dictionary. You may wish to add these words to the dictionary so that they are not flagged as misspellings in the future.

As always, feel free to contact Orchard Technical Support at **(800) 571-5835** for assistance in installing the Spelling Check in Harvest LIS.

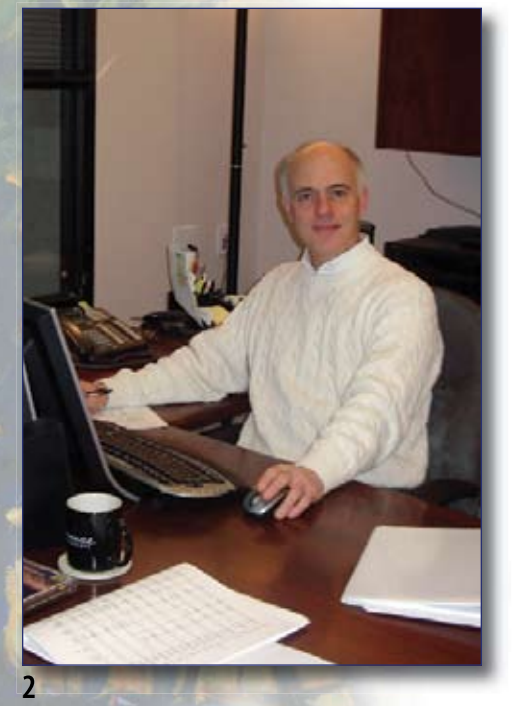

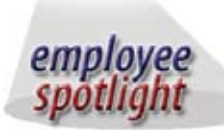

#### **Pete Ritz** CFO, Vice President of Finance

If you've ever roamed the halls of Orchard Software's corporate office in<br>Carmel, Indiana, and heard soft jazz music, it more than likely came from<br>Orchard's CEO and Vice Brasiley of Finance, Beta Bittle of Grae As the If you've ever roamed the halls of Orchard Software's corporate office in Orchard's CFO and Vice President of Finance, Pete Ritz's office. As the former treasurer of the Indianapolis Airport Authority and having served in many corporate positions in finance, accounting, and internal auditing, Pete was a perfect fit for Orchard. He joined the company in 1998 as Orchard's 17th employee. With now more than 100 employees at Orchard, Pete has seen his fair share of growth and prosperity within the company! Pete received his Bachelor of Arts degree in Economics from DePauw University in Greencastle, Indiana, and his Masters degree from Indiana University in Bloomington, Indiana. In his free time, Pete enjoys running and music. He plays electric bass, some guitar, and some keyboard. He plays in a church band and really enjoys just jamming with his friends.

## **Enhance Medical Necessity Checking with CodeMap®**

s many of our customers know, performing medical necessity checking is an important part of maximizing your reimbursement for laboratory testing, and Orchard Harvest LIS and Orchard Copia have the tools necessary to assist you with this task.

One form of medical necessity checking is screening for valid (reimbursable) diagnosis codes. You may easily import these codes into Harvest LIS or Copia, and finding a source for the import file is easier than ever.

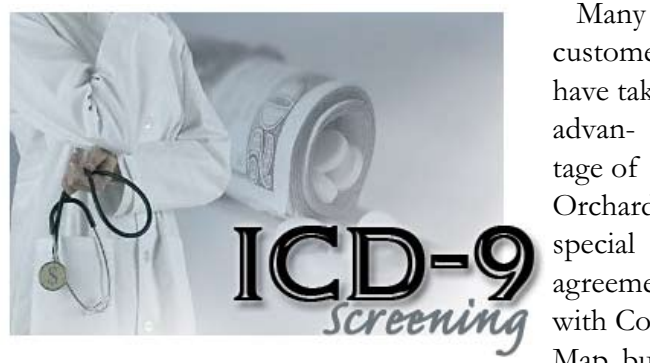

customers have taken advantage of Orchard's special agreement with Code-Map, but

if you didn't have a chance to check out their web page at **www.codemap.com**, you may have missed some important benefits, as well as some other very useful products and services that could save your lab money by ensuring that you have everything you need to maximize reimbursement.

• CodeMap's ICD-9 files contain the complete list of effective ICD-9 (diagnosis) codes. The list is superior to other sources because it includes the complete long descriptor for each code, as opposed to cryptic abbreviations. Also, the listing does not include ineffective codes, such as three-digit codes for items that really

require four- or five-digit codes.

- CodeMap's NCD and LCD Import Files contain the complete list of CPT/ICD-9 code pairs set forth in Medicare's National Coverage Determinations. You may combine these files with your regional Medicare carrier's Local Coverage Determinations for use with Harvest LIS and Copia.
- CodeMap's Compliance Briefing is distributed weekly via email. The newsletter is informative and a good way to stay connected with developments in the field.
- CodeMap's Training Programs help you to identify the important issues associated with compliance, including coding, reimbursement, order entry protocols, and other billing regulations.

Orchard Software's special agreement with CodeMap helps you by ensuring the timely and accurate delivery of this information to you. Because the NCD/LCD import files are in a ready-to-import format for Harvest LIS and Copia users, this simplifies the task of entering this data into your system. Having the LCDs from your regional Medicare carrier enhances your reimbursement screening beyond the requirements specified in the NCDs, assisting you in maximizing first-pass reimbursements by alerting you to potential problems and prompting you to print an Advanced Beneficiary Notice (ABN).

We would urge you to take advantage of the services that CodeMap has to offer. By pairing products from CodeMap with your Orchard product, navigating the complex issues surrounding reimbursement can be much easier to manage.

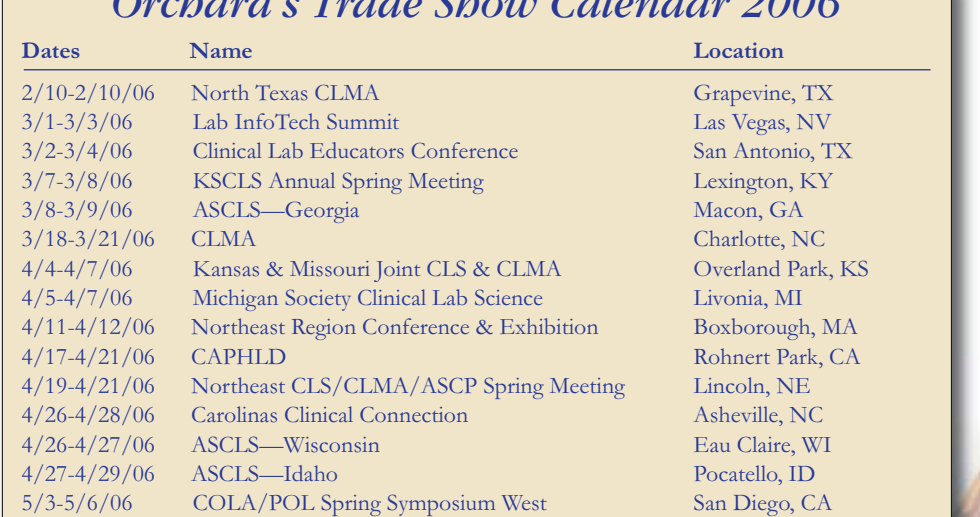

#### *Orchard's Trade Show Calendar 2006* **news@orchard is published quarterly by:**

**Orchard Software Corporation 701 Con gres sion al Boulevard, Suite 360 Carmel, IN 46032** 

**If you are not on our mailing list and would like to be, please call us at (800) 856-1948, fax us at (317) 573-2633, or email us at news@orchardsoft.com.**

**Contributing authors:**

**Audrey Blackwell Micole Carter Thom Franklin Kerry Foster Debbie Schilling Christine Stalcup**

**If you have any questions or suggestions, please contact our Publisher, Christine Stalcup, or Editor, Kerry Foster, at (800) 856-1948.**

**View the newsletter online at: www.orchardsoft.com/news\_links/newsletter/ newsletterarchive. html**

### **Using Auto-comments to Save Time and Increase Efficiency**

 $\sqrt{\frac{1}{\pi}}$  Thile many of our users are familiar with entering comments in Orchard Harvest LIS using the ubiquitous Comments button, it can be very helpful to configure Harvest LIS to do some commenting for you-essentially, automatic documentation.

To set this up, use the settings on the Comments tab of Preferences. These options are system-wide preferences, so, if they are configured on one workstation, all workstations will obey these settings. Each of these options adds various reportable or non-reportable comments in Harvest LIS to assist your staff with the documentation process. You

may refine many of these autocomments by using advanced configuration options (ACO).

Each setting is listed in the table below with an explanation of how it is applied and any ACO entries that you may use to modify the comment or its behavior. Place these ACO settings under the [Autocomment] header in the Advanced Configuration Options window.

Auto-commenting is just another way in which Harvest LIS assists your staff to efficiently add mandated documentation with minimal effort.

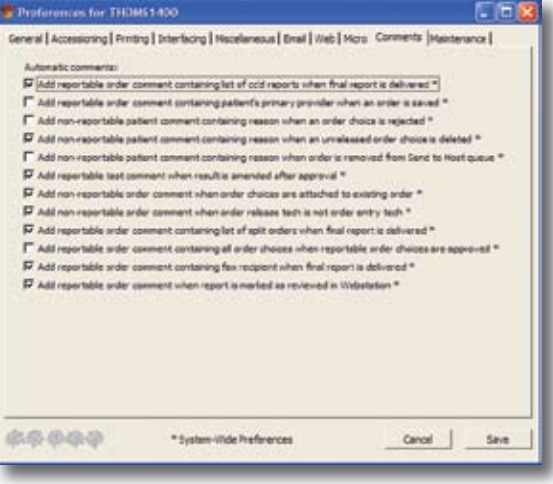

If you have any questions on these settings or their configuration, please contact Orchard Technical Support at **(800) 571-5835**.

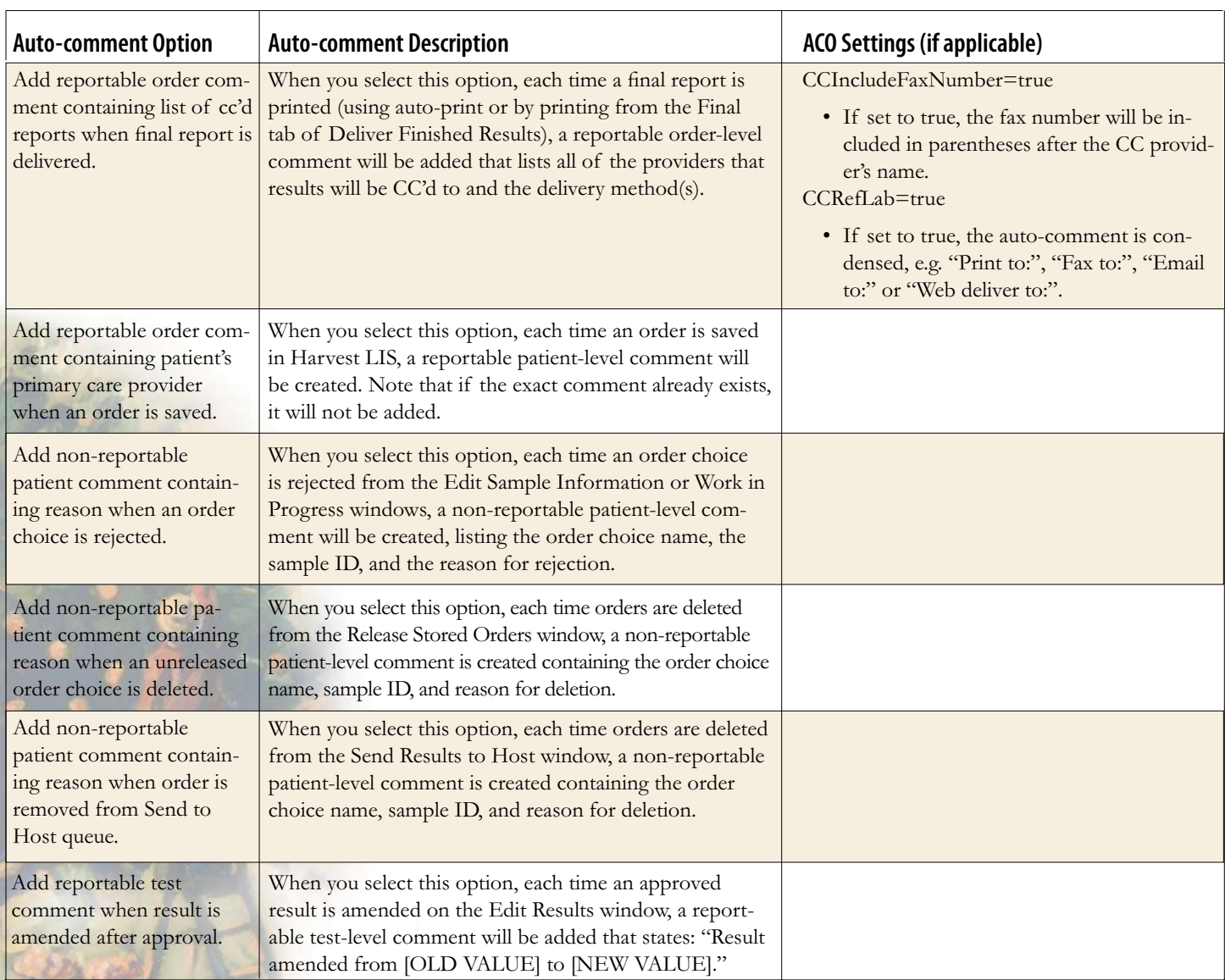

## **Auto-comments**

*continued from previous page.*

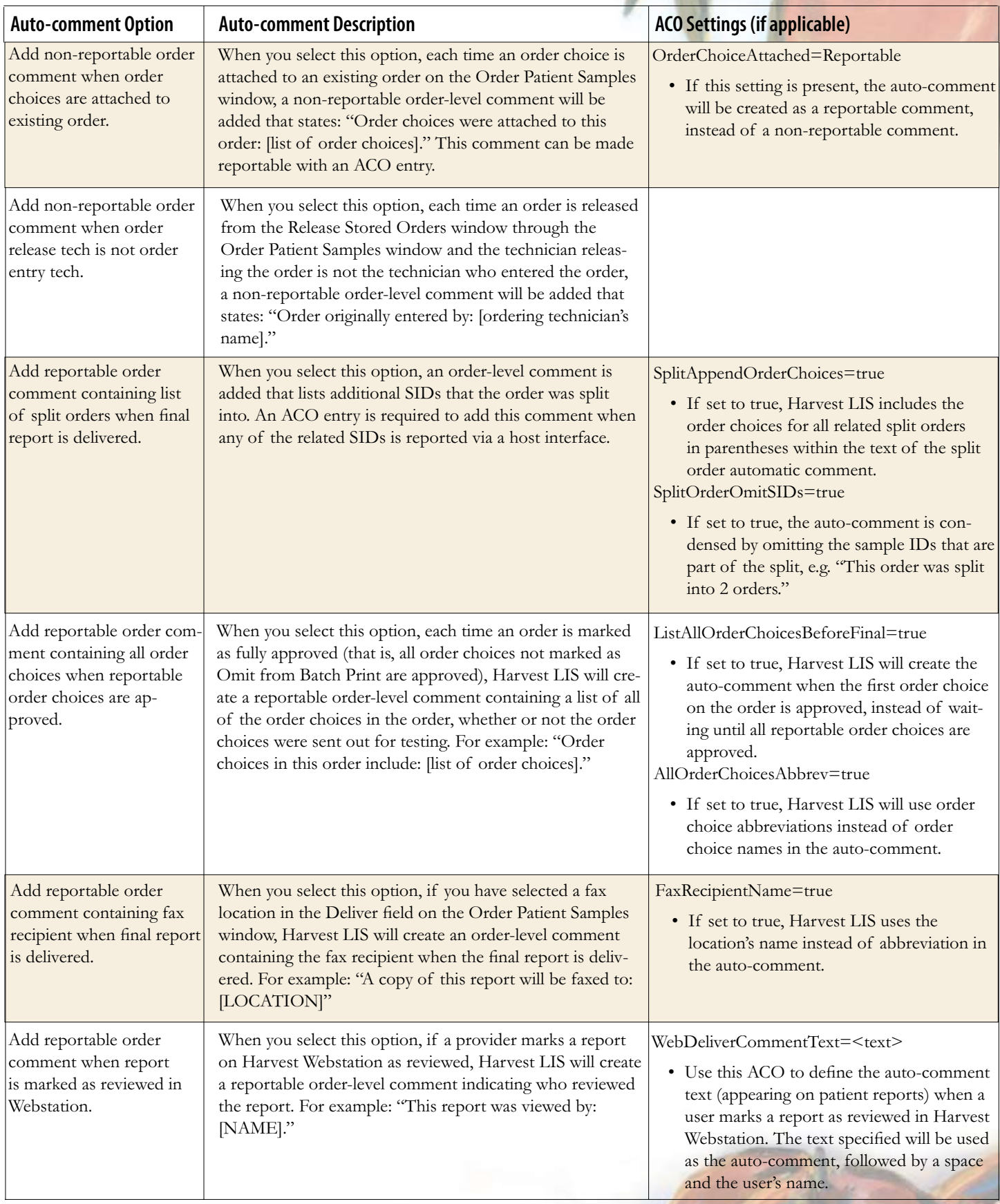

A

### **Expansion of Sales & Marketing Provides More to Service You!**

Today, Orchard Software has more that 550 customers, and we are adding more each month. To maintain and improve the level of service to our current customers, we are adding a third Customer Sales Representative.

Starting in 2006, Susan Dockus, Kelly James, and Ryan Castetter will become your new Customer Sales Representatives who actively manage current customer accounts. Susan will serve the Northeast and Southeast. Kelly will handle the Midwest and South Central areas, and Ryan will cover the North Central and West coast areas of the United States.

Susan, Kelly, and Ryan will keep up-to-date with your lab, and as appropriate, present you with new opportunities that will enhance

#### **OrchardSoftware**

率和传统设 **Harvest the Power** 

701 Congressional Blvd., Suite 360 Carmel, Indiana 46032

> Phone: (800) 856-1948 Fax: (317) 573-2633 Email: news@orchardsoft.com Website: www.orchardsoft.com

the value of your Orchard Laboratory Information System. They will help you with add-on modules (Email, Webstation, Microbiology,

and Anatomic Pathology), additional licenses, instrument interfaces, host interfaces (EMR, PMS, or HIS), and reference lab interfaces; plus hardware upgrades, expansions, and replacements. They will also keep you apprised of Orchard's P.A.C.E accredited training classes that can educate you on new features of your Harvest LIS and other Orchard products. You can reach them at **(800) 856-1948**.

By the way, Kelly Bruce has been promoted and

will be moving out of customer sales. In February, she will begin working with prospective customers as an additional Regional Sales Manager in the Southeast.

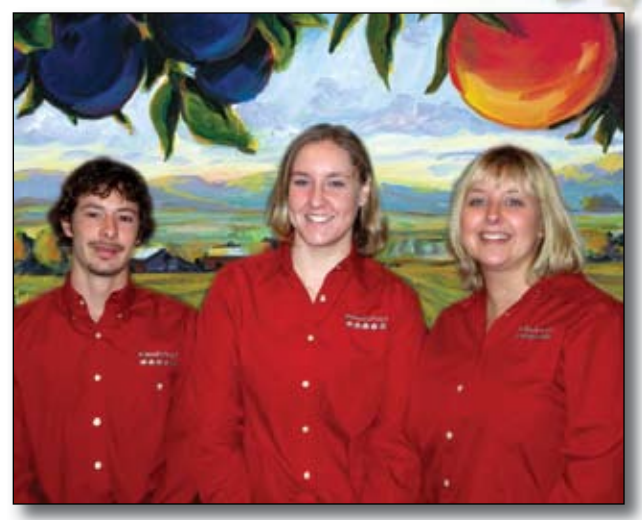

*The Sales and Marketing department has expanded once again and now contains three customer sales representatives to better serve our clients. Ryan Castetter, Susan Dockus, and Kelly James are ready and willing to help you get the most out of your Orchard products.*

**Address Correction Requested**

# **Auto-comments save time and increase efficiency!**